# **2021 Cowboy Jamboree – High School – Tentative Meet Information**

Oklahoma State University Stillwater, OK

Date: Saturday, September 18<sup>th</sup>, 2021.

Location: OSU Cross Country Course 1405 N. Walnut Stillwater, OK 74075

**Meet Director: Stacy Stanush**  Email: [stacy.stanush@okstate.edu](mailto:stacy.stanush@okstate.edu) Phone: (210).896.9646

Race Schedule (all times in CST):

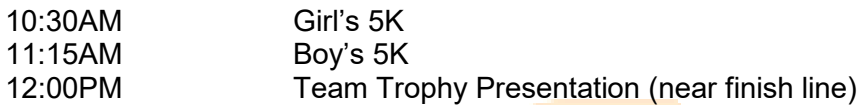

Entry Information: The entry deadline is noon (CST) on Monday, September 13<sup>th</sup>, 2021 via DirectAthletics. Limited to 12 runners per gender per school. Out of state teams permitted. \*Instructions on how to enter your team via DirectAthletics is below\*

Entry Cap: Each gender will be limited to 40 teams. Please contact the meet director with your intent to participate.

Entry Fee: \$100 per gender per team. Entry will not be confirmed unless payment is received via DirectAthletics.

Facility Rules: There are *NO PETS* allowed on the course. PLEASE HAVE ATHLETES INFORM THEIR PARENTS. There is a team entrance and a spectator entrance, located on the course map. Have your athletes utilize the team entrance. DO NOT JUMP THE FENCE.

Packet Pick-Up: Packet pick-up will be located in the clerking area from 9:30am-10:15am on Saturday, September  $18<sup>th</sup>$ . Only one coach per team permitted to pick up packets.

Clerking Area: Please see course maps for location of Clerking Area.

Meet Rules: Report all scratches, including turning in the athlete's bib, no later than 15 minutes prior to the start of the race. Otherwise, any athlete without a finishing time will be listed as a DNF.

Team Area: Please see course maps for location of Team Area. Tents will be available to rent; contact information TBD. If teams are bringing their own tents, space is first come first served. Please refer to the map on where tents can be set up.

Timing: The meet will be timed by Red Dirt Race Management. All races will utilize chipped bibs. Turn in the unused bibs no later than 15 minutes prior to the start of the race to the clerking area.

Facility Availability: The OSU Cross Country Course will not be available for warm ups. Access to the course will not be permitted until the Collegiate Races have concluded.

Awards: Team trophies will be given to the first place boy's and girl's team.

Team Parking: Please see course map for the location of team bus and van parking. Team buses will be permitted to park along Tyler Ave. Overflow for the remainder of team buses and vans will need to park in lot #75 at the Neal Patterson Soccer Stadium. Team transportation will only be allowed to drive west on Tyler Ave. to drop off near the team camp site.

Spectator Parking: Parking will be available in lot #120 at the O'Brate Baseball Complex.

Training Room Facilities: Please contact Kersten Nagy, ATC, (828).455.8822.

Dressing/Shower Facilities: Not Available

Spectator Tickets: Event is free of admission

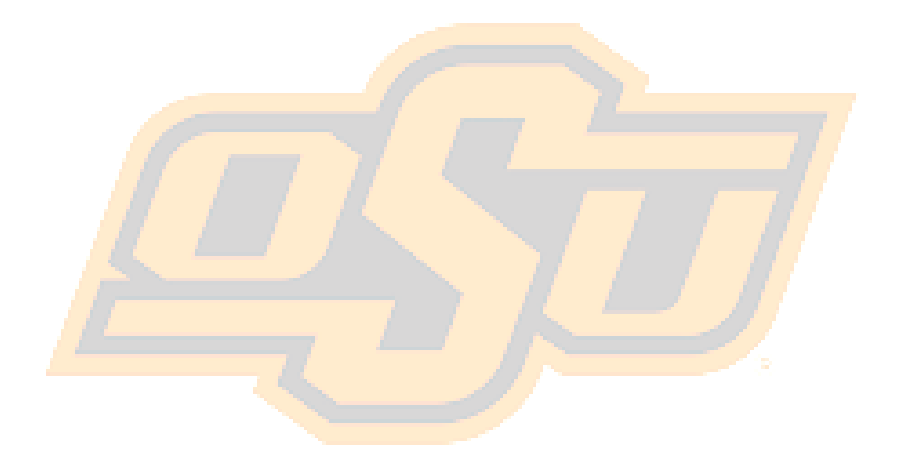

\*\*\*NOTE: After all of your athletes have been added to your online roster (Step 2), you must submit your roster/entries to the meet by clicking the green "Register" link. (Step 3 below) Your rosters/entries are not submitted until you complete Step 3.\*\*\*

# **STEP 1—Access your DirectAthletics Account**

*Each coach must have a DirectAthletics username and password for his/her school. If you don't know your username and password, you will be able to create one or retrieve your existing account by following the instructions below.* 

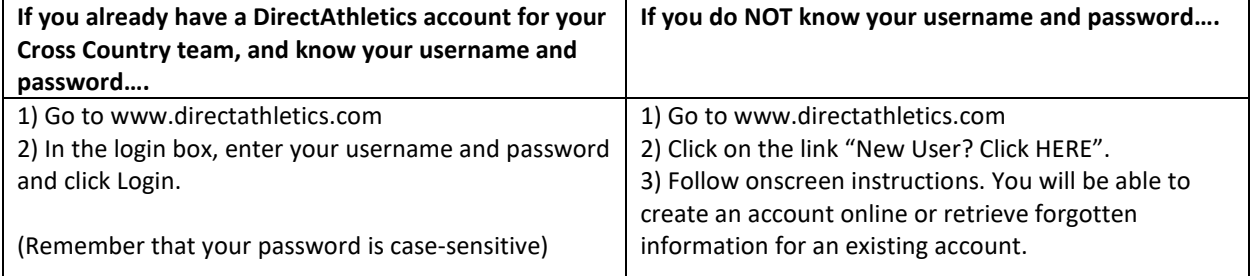

**NOTE ABOUT ACCOUNTS: Most coach accounts control a school's Men's AND Women's team. You control only one gender at time, so you will complete the below steps for your Men, and then switch to your Women's team and repeat the process (or vice versa). The team you are controlling is listed on the blue navigation bar across the top of your account, for example:** 

**Sport:** Track and Field **Team:** Trinity College School (M)

**This indicates that you are controlling the Trinity College School MEN'S team (M=MEN). To switch to your Women's team, you would select "Trinity College School (W)".**

### **STEP 2—Edit/Set up Your Online Roster**

*Before entering an athlete into a meet, you must add all attending athletes to your roster. If an athlete is already on your roster (from previous seasons) you do not need to add him/her again. Most schools will just need to add new athletes and delete athletes no longer on the roster.* 

- 1) Upon logging in, click the TEAM tab.
- 2) If you have used DirectAthletics before, you will see last year's roster. School years have automatically been moved forward one year. You can click "Import Track Roster" which is listed on the left. You will be able to add athletes from your Track roster to your Cross Country roster. If you do not see this link or you are new to DirectAthletics, skip this step.
- 3) Click the green "Add Athletes" link under the Team Roster header. Select an approximate number of athletes you would like to add (you can add more at any time).
- 4) Enter your athletes First Name, Last Name and School Year and click "Submit"
- 5) You may add, edit or delete athletes on your Team Roster at any time by click the TEAM tab.

# **STEP 3--Submit Your Roster/Entries**

#### **Once your athletes are added to your roster, you must submit your roster to the meet.**

- 1) In the HOME tab (under Upcoming Meets) or in the SCHEDULE tab, click the green Register button next to the meet you wish to enter.
- 2) Check off the box for each athlete you wish to enter. You can check the "All" box to select (or un-select) your entire roster.
- 3) When you have completed your entries, click "Submit". You MUST click "Submit" to submit your entries.
- 4) You will see your current, submitted entries on the "View Entries" page. At any time before the entry deadline, you may edit your entries by clicking the "Edit Entries" link.
- 5) For entry confirmation, simply print the "View Entries" page or click the Email Confirmation link at the top of the "View Entries" page. An Email Confirmation will be sent to the email address in your account.